NETCOMM GATEWAY™ SERIES

## ADSL2+ Modem Router

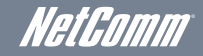

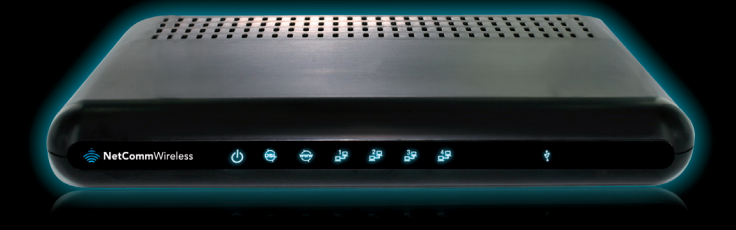

NB304 Quick Start Guide

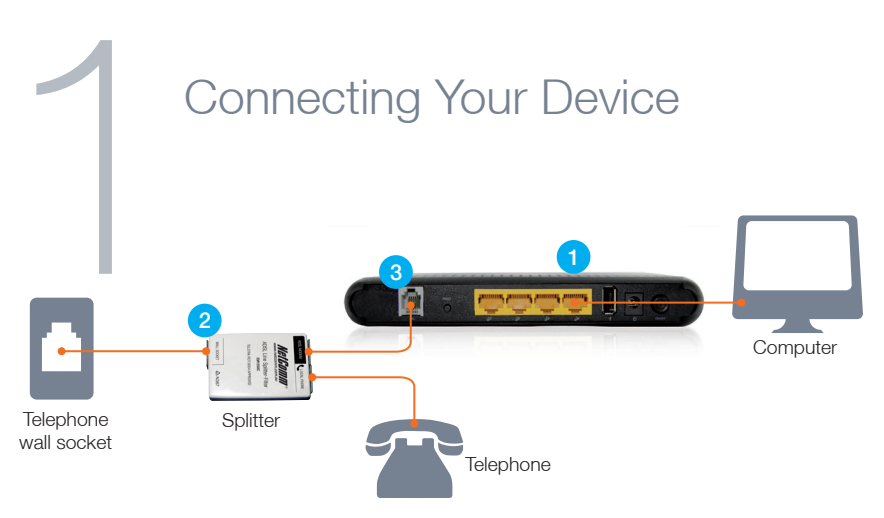

- 1. With the supplied Ethernet cable, connect your computer to any of the 4 LAN ports on the back of the NB304
- 2. Connect the supplied ADSL2+ Splitter/Filter to your telephone wall socket
- 3. With the supplied RJ-11 telephone cable, connect the ADSL port on your NB304 to the socket labelled ADSL Modem on your Splitter/Filter

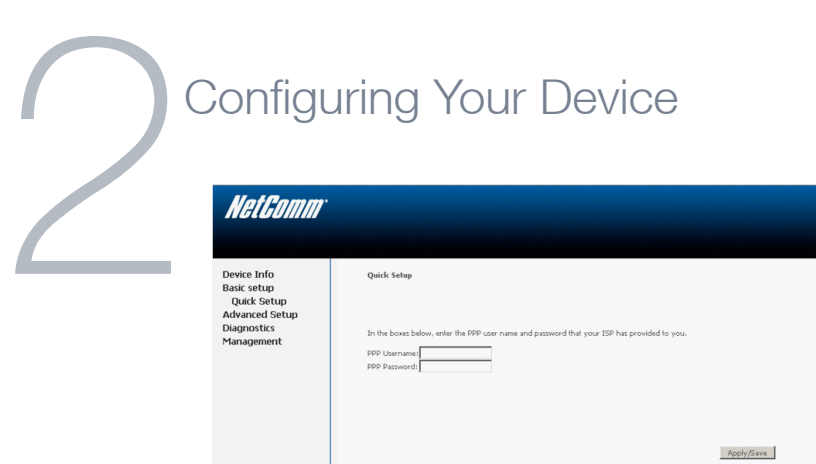

You can configure your NB304 via the web based configuration pages by:

- 1. Open a web browser (e.g. Internet Explorer, Firefox, Safari) and type in http://192.168.1.1 into the address bar and press enter
- 2. When asked for a username and password, enter the default login details of admin into both the username and the password fields
- 3. Select 'Basic Setup' and then 'Quick Setup' from the left hand menu and follow the instructions to enter the information provided by your ISP to connect to your ADSL service.

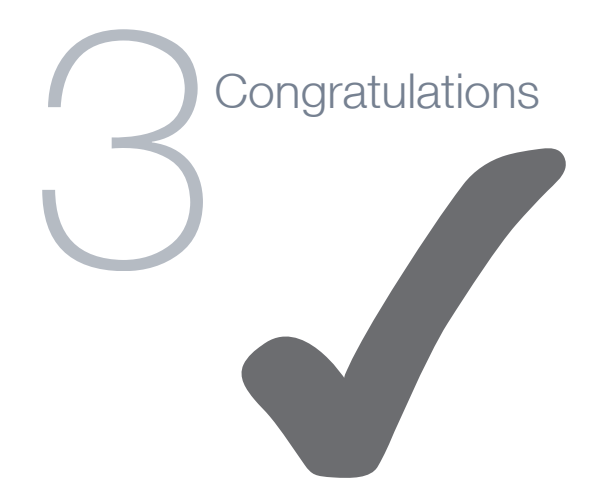

Now you have successfully completed the set-up process.